## **SDS Inventory Manager in use**

## How can I edit the product name on an SDS?

In SDS Manager, you can edit the product name and any other information extracted from the Safety Data Sheet file.

To edit information, simply enter the SDS detail mode and hover on the text you want to change. See below picture on how this is done.

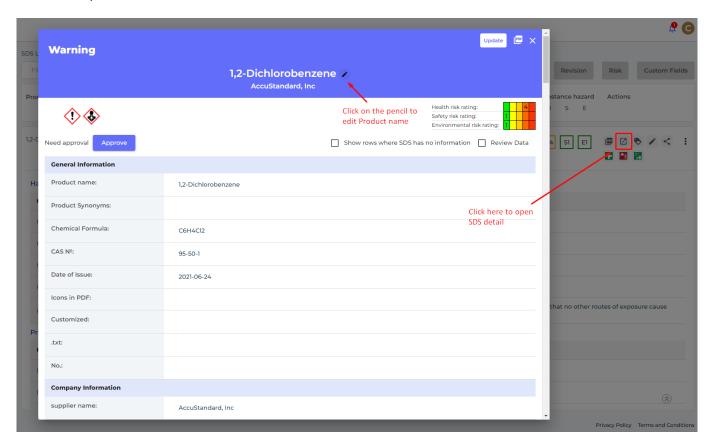

You can also add a new name to a product as Synonym. The benefit of using Synonyms is that an SDS then can be found both using the original paroduct name in the SDS and the synonym you add.

## **SDS Inventory Manager in use**

|                       | 1K PLASTIC PRIMER AEROSOL  PPG Industries Italia SpA |
|-----------------------|------------------------------------------------------|
| Need approval Approve | Show rows where SDS ha                               |
| General Information   |                                                      |
| Product name:         | 1K PLASTIC PRIMER AEROSOL                            |
| Product Synonyms:     |                                                      |
| Product code:         | 1.880.1600                                           |
| Revision date:        | 2009-09-07                                           |
| Date of Issue:        | 2009-10-06                                           |
| Icons in DDE          |                                                      |

Unique solution ID: #1107

Author: n/a

Last update: 2023-12-29 16:31